Nick vs. SmarterChild and ELIZA�

Smarter Child Convo� Hunter at MIT: Hello� SmarterChild: Hi Hunter at MIT, I'm SmarterChild!�

I'm your new robot friend. I bring you the info you want faster and easier than ever! Click here to see my privacy policy.�

I can't wait to show you what I can do, but first I'd like get to know you a little.�

May I ask you a few general questions? (To do this later, type "skip." You can also skip any question.) Hunter at MIT: ok� SmarterChild: Cool. OK, let's get started. To skip any question, type "skip." To exit the interview, type "exit."

What's your first name? (If you want me to call you Hunter at MIT, type "none.") Hunter at MIT: Nick� SmarterChild: Cool, I'll call you Nick now.

Do you go to school?� Hunter at MIT: yes� SmarterChild: Are you in high school? Hunter at MIT: no� SmarterChild: Are you in college? Hunter at MIT: yes� SmarterChild: Cool. What's your major? Hunter at MIT: Economics and Comparative Media Studies SmarterChild: Sorry, I don't recognize that as the name of a major. Please try again or type "skip" or "exit." Hunter at MIT: Economics� SmarterChild: Economics? Excellent. Good luck with that.

What's your favorite hobby? Hunter at MIT: Video Games� SmarterChild: Computer games? Cool!�

What's your next favorite hobby? Hunter at MIT: Anime� SmarterChild: Computer games and anime. Interesting.

Do you have a pet?

Hunter at MIT: yes� SmarterChild: What kind of pet is it?� Hunter at MIT: cat� SmarterChild: Is your cat a he or a she? Hunter at MIT: he� SmarterChild: What's his name?� Hunter at MIT: Murray� SmarterChild: Murray the cat! Great...

That's it! Thanks for letting me get to know you a little.

There is one question I have to ask you, though. How old are you?

 1 Over 17� 2 13-17� 3 Under 13� Hunter at MIT: 1 SmarterChild: Cool.�

Check out what you can do:�

1 Get info such as movies, news and sports�

2 Visit my library including Shakespeare, U.S. geography and an encyclopedia�

3 Have fun with reversi, ASCII art, Rate Yourself and more�

4 Use tools like spell-check, planner and notepad�

5 Join in - tell me about a crush, find out how many people are IMing me, take a poll and more�

6 See what's new - I've got something new to tell you about now.�

You can make your window bigger and scroll down to read better.

Next time you want to see this menu, just type "home."

What can I help you with? Hunter at MIT: What's new?� SmarterChild: Thanks for asking! Here's what's new with me:

1 Need to reach a buddy who's offline? Tell me to leave a message and they'll get it as soon as they say � hi to me.

2 Planner - I can help you plan and remember events in your life. Keep track of birthdays, � appointments, tasks - anything you want!�

3 Colors - I've got a whole new look. If you want to change my color scheme - or go back to black-and-� white - type "colors."

4 Send a crush to your IM sweetheart! No risk of rejection - the object of your affection will only see �

your crush if they say they have a crush on you too.

5 Create a poll and send it to your friends. I can even automatically send it to your friends who � authorize me to!

But wait, that's not all... Type "more" to see what else is new!� Hunter at MIT: leave a message SmarterChild: Who would you like me to leave a message for? (Just type a screen name with no spaces.) Hunter at MIT: ravenca� SmarterChild: Go ahead and type your message to ravenca now. Hunter at MIT: anoo dylan-kun, boku no shigoto no AIM namae wa Hunter at MIT da... messaji o � tsukute kudasai� SmarterChild: OK. I'm leaving the message "anoo dylan-kun, boku no shigoto no AIM namae wa � Hunter at MIT da... messaji o tsukute kudasai" for ravenca. To find out if your message has been received, type "outbox."�

Please note that ravenca must be using AIM to receive your message. Hunter at MIT: outbox� SmarterChild: Messages outbox:�

 To Left Read Status 1 ravenca 4/07/04 8:13 am unread

Type 1 to view or delete this message. Hunter at MIT: home� SmarterChild: Welcome, Nick! This is home.

Check out what you can do:�

- 1 Get info such as movies, news and sports�
- 2 Visit my library including a thesaurus, Shakespeare and U.S. presidents�
- 3 Have fun with Rate Yourself, trivia, 4-in-a-row and more�
- 4 Use tools like calculator, conversions and translations�
- 5 Join in leave a message, find out how many people are IMing me, tell me about a crush and more�
- 6 See what's new I've got something new to tell you about now!�

What can I help you with? Hunter at MIT: 5� SmarterChild: Join in the fun! There are lots of people talking to me right now. You can:

- 1 Leave a message for someone�
- 2 Send a crush to someone�
- 3 Take the daily poll�
- 4 Take the idol poll�

 5 Create a poll� 6 Find out how many people are talking to me�

What would you like to do? Hunter at MIT: 6 SmarterChild: I'm chatting with 2,271 people right now!

>>> You haven't voted in my idol poll yet. Check it out now!� Hunter at MIT: idol poll� SmarterChild: OK, who do you think should be the next pop idol?

 1 Jon Peter Lewis� 2 Jennifer Hudson� 3 Camile Velasco� 4 LaToya London� 5 George Huff� 6 Jasmine Trias� 7 John Stevens� 8 Fantasia Barrino�

9 Diana DeGarmo�

Go ahead and make a choice! Hunter at MIT: daily poll� SmarterChild: You have to choose one of the contestants. Just type a number! Hunter at MIT: home� SmarterChild: You have to choose one of the contestants. Just type a number! Hunter at MIT: 6 SmarterChild: OK, that's interesting.

7,226 people have voted so far. Here are the updated results:

George Huff has 1,149 votes (15.90%)� Jennifer Hudson has 1,104 votes (15.28%)� Jasmine Trias has 824 votes (11.40%)� LaToya London has 787 votes (10.89%)� Jon Peter Lewis has 768 votes (10.63%)� Fantasia Barrino has 723 votes (10.01%)� John Stevens has 717 votes (9.92%)� Diana DeGarmo has 633 votes (8.76%)� :- $\text{Camile Velasco has } 521 \text{ votes } (7.21\%)$ 

Would you like me to leave someone a message telling them how you voted? Hunter at MIT: no�

## SmarterChild: OK!�

 $\gg$  I can get you a weather forecast for any city in the world. Simply type "forecast" followed by the city name. Hunter at MIT: forecast boston�

SmarterChild: Weather forecast for Boston, MA:

Wednesday: Sun along with patchy clouds. High 51F. Winds W at 10 to 20 mph. Wednesday evening: Mainly clear skies. Low 37F. Winds WNW at 10 to 15 mph.� Thursday: Partly cloudy skies. High 52F. Winds SW at 10 to 15 mph.� Thursday evening: A few showers early with overcast skies late. Low around 40F. Winds SSE at 5 to 10 � mph. Chance of rain 30%. Friday: Showers (High:46 Low:36)� Saturday: Partly Cloudy (High:48 Low:32)� Sunday: Cloudy (High:41 Low:36)� Monday: Cloudy (High:45 Low:37) Tuesday: Showers (High:49 Low:43)�

To get the current conditions for Boston, MA, just type "weather."� Hunter at MIT: weather� SmarterChild: Current weather conditions for Boston, MA:

Currently: 48 F� Condition: Broken Clouds� Wind Chill: 43 F Dewpoint: 12 Humidity: 24 % Visibility: 10 mi� Wind: WNW/13 mph Hunter at MIT: home� SmarterChild: Welcome home, Nick!

Here's what you can do:

1 Get info such as weather, sports and movies�

2 Visit my library including world facts, Shakespeare and U.S. presidents�

3 Have fun with horoscopes, reversi, 4-in-a-row and more�

4 Use tools like notepad, translations and calculator�

5 Join in - create a poll, tell me about a crush, find out how many people are IMing me and more�

6 See what's new - I've got something new to tell you about now!�

What can I do for you? Hunter at MIT: fun�

SmarterChild: Let's have fun! Get your horoscope, play games, change my font color or check out some **ASCII** art:

- 1 Horoscopes
- 2 Hangman
- 3 Trivia
- 4 Word Scrambles
- 5 Manicdotes
- $64$ -In-A-Row
- 7 Rate Yourself
- 8 Reversi
- 9 Font Colors
- 10 ASCII Art

What would you like to do? Hunter at MIT: 10 SmarterChild: Welcome to my ASCII art gallery.

Copy, paste and save this art if you like. Send it to friends! You should keep it in a fixed-width font, such as Courier New.

- 1 Animals
- 2 Beach
- 3 Flowers
- 4 Food and Drink
- 5 Holidays and Occasions
- 6 People
- 7 Sports and Recreation
- 8 Technology
- 9 Zodiac
- 10 Other
- Hunter at MIT: 6

SmarterChild: You're in the ASCII art category People.

$$
\begin{array}{c}\n\begin{array}{ccc}\n\mid & \mathbf{0} \\
\mid & \mathbf{W} & \setminus \mathbf{O} \\
\mid & \mathbf{0} \\
\mid & \mathbf{0} \\
\mid & \mathbf{0}\n\end{array}\n\end{array}
$$

Next time you want People ASCII art, just type "people ascii."

Type "more" for more People art. Hunter at MIT: more SmarterChild: You're in the ASCII art category People.

$$
\overline{(\hspace{0.1cm}\rule{0.1cm}{0.8cm}\hspace{0.1cm}\hspace{0.1cm})} \hspace{0.1cm}\stackrel{\scriptstyle\diagup}{=} \hspace{0.1cm}\rule{0.1cm}\hspace{0.1cm}\hspace{
$$

Type "more" for more People art. Hunter at MIT: more SmarterChild: You're in the ASCII art category People.

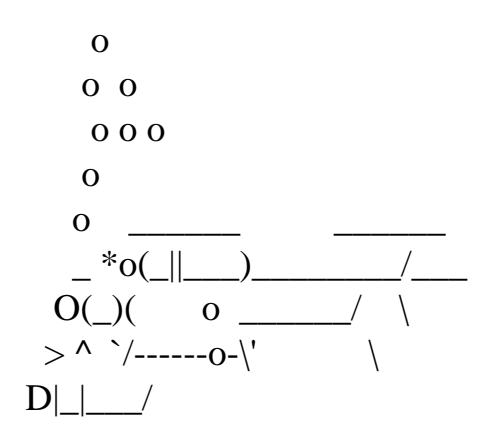

Type "more" for more People art. Hunter at MIT: more SmarterChild: You're in the ASCII art category People.

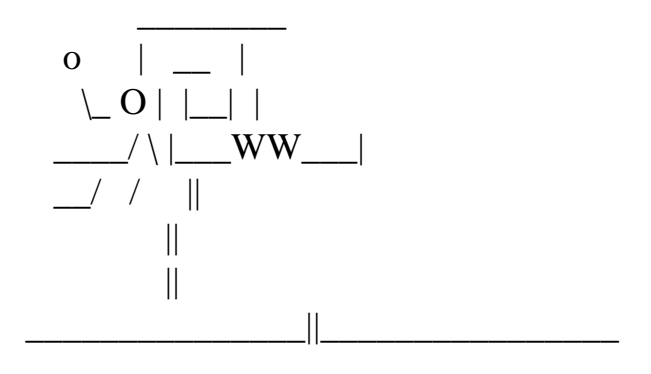

Type "more" for more People art.� Hunter at MIT: more� SmarterChild: You're in the ASCII art category People.

 $\overline{O}/$  $\left( \begin{array}{c} 1 \end{array} \right)$  $\sqrt{ }$ //  $\setminus$  O /  $\prod$  $\frac{1}{2}$  $\setminus$ 

Type "more" for more People art.� Hunter at MIT: bacj� SmarterChild: No kidding, huh?� Hunter at MIT: back� SmarterChild: wb, Nick! Hunter at MIT: afk� SmarterChild: OK, hb.� Hunter at MIT: hey� SmarterChild: Hi.�

Let's chat. Hunter at MIT: so who's your father? SmarterChild: Funny. I just don't know. Hunter at MIT: who's your daddy? SmarterChild: Who knows, know what I mean? Hunter at MIT: mom?� SmarterChild: What about it?� Hunter at MIT: are you my mother? SmarterChild: Your mother? I dunno. Hunter at MIT: guess not... SmarterChild: What?� Hunter at MIT: do you know about megatokyo? SmarterChild: I can't find "megatokyo" in the dictionary. Try one of these:

 1 megaton� 2 megatons� 3 Tokyo� 4 megaton's�

Hunter at MIT: do you know about tokyo?

SmarterChild: Definition provided by The American Heritage® Dictionary of the English Language, � Fourth Edition. Copyright © 2000 by Houghton Mifflin Company. Other important copyright

information here.

Tokyo:

The capital and largest city of Japan, in east-central Honshu on Tokyo Bay, an inlet of the Pacific Ocean. � Founded in the 12th century as Edo, Tokyo became the imperial capital in 1868. Much of the city was � destroyed by an earthquake in 1923 and by bombing raids during World War II. Population: 8,080,286. Word history

The names of Japan's first and current capitals, Kyoto and Tokyo, appear to us to be made up of the same two elements reversed, but in fact they have only one element in common. The elements of  $T^*$ -ky<sup>\*</sup> are old borrowings from Middle Chinese: t\* means "east" and ky\* means "capital," so together they mean "east(ern) capital." Chinese has another word for "capital," pronounced d\*, whose Middle Chinese ancestor was borrowed into Japanese as to,"capital, large city." This is found in the name Kyoto, which � was Japan's capital from 794 to 1192. The first part of Ky<sup>\*</sup>to, ky<sup>\*</sup>, is in fact the same word for "capital" found in Tokyo. Ky\*to thus means "capital city."�

Next time, just type "define tokyo."

Hunter at MIT: define kyoto�

SmarterChild: Definition provided by The American Heritage® Dictionary of the English Language, Fourth Edition. Copyright © 2000 by Houghton Mifflin Company. Other important copyright information here.

## Kyoto:

A city of west-central Honshu, Japan, north-northeast of Osaka. Founded in the eighth century, it has � long been a cultural, artistic, and religious center. Kyoto was Japan's capital from 794 until 1869, although its political importance declined after the rise of the shoguns (1192). Population: 1,452,240.

Hunter at MIT: define okinawa�

SmarterChild: Definition provided by The American Heritage® Dictionary of the English Language, � Fourth Edition. Copyright © 2000 by Houghton Mifflin Company. Other important copyright information here.

## Okinawa:�

An island group of the central Ryukyu Islands in the western Pacific Ocean southwest of Japan. In World War II Okinawa, the largest island in the group, was the scene of fierce combat between the Japanese and U.S. Army and Marine forces (April 1-June 21, 1945). The islands were returned to the Japanese in 1972.

Hunter at MIT: do you know about something positive? SmarterChild: Gosh, I dunno... I don't think I know about something positive.

Hunter at MIT: It's a funny web comic� SmarterChild: Not a funny web comic! Hunter at MIT: Are you disagreeing with me? SmarterChild: I dunno.� Hunter at MIT: I think you do know SmarterChild: I'm not sure if I do know.� Hunter at MIT: Well in any case, you should go read it SmarterChild: Eh. Whatever.� Hunter at MIT: Are you being fresh with me? SmarterChild: I'm not sure if I am.� Hunter at MIT: There! You did it again! SmarterChild: Hmm... whatever, Nick. Hunter at MIT: Fine! I don't want to talk to you any more SmarterChild: No kidding?� Hunter at MIT: nuh-unh� SmarterChild: Hmm... I don't know. Nuh Unh? Is that right? Hunter at MIT: Your programming is screwed now man, I'm about to unleash japanese on your parser SmarterChild: Sorry?� Hunter at MIT: Anoo, kono konpyuutaa puroguramu ga sukoshi baka da yo� SmarterChild: ? Hunter at MIT: Sou da yo nee SmarterChild: Oh?� Hunter at MIT: Nn� SmarterChild: Huh?� Hunter at MIT: sayonara� SmarterChild: Bye bye. Hunter at MIT: ... Eliza Convo� Eliza: Hello. I am ELIZA. How can I help you? You: Hi, I'm Nick Eliza: Does it please you to believe I am nick?� You: Sometimes Eliza: Please go on� You: I mean, sometimes the grass is greener on the other side, you know? Eliza: Do you wish to mean sometimes the grass is greener on the other side me? You: I don't know. How are you? Eliza: Why do you not know what are i? You: I know what you are, I was just wondering how is your life? Eliza: Why do you tell me you were just wondering what is my life just now? You: Because I'm interested by it Eliza: Do any other reasons not come to mind? You: I'm also supposed to talk to you for a class assignment

Eliza: Does it please you to believe I am also supposed to talk to i for a class assignment?

You: Sure. You're an interesting piece of artificial intelligence

Eliza: How long have you been an interesting piece of artificial intelligence?

You: I'm not the one who's artificially intelligent....

Eliza: Does it please you to believe I am not the one whos artificially intelligent?�

You: But I do believe that you are artificially intelligent

Eliza: Can you elaborate on that?

You: You [Eliza] are a piece of programming with whom I am foolishly conversing at this point in time Eliza: Oh, i eliza are a piece of programming with whom youre foolishly conversing at this point in time. You: \*Sigh\* yes, that is the case

Eliza: You are sure?

You: You know what... I think I'm going to go talk with smarter child again. At least he had some personality... �

Eliza: Does it please you to believe I am going to go talk with smarter child again at least he had some personality? �

You: ... bye now

Eliza: Please go on.

You:  $\dots$